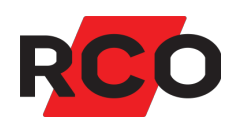

# **Porttelefon PA-519 Använda**

In- och utpassage, uppringning och larmstyrning med hjälp av porttelefon PA-519.

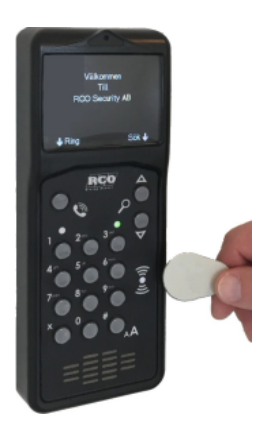

Click for English [version!](https://www.rco.se/File/DownLoadFile?fileId=51d3f042-0b3c-4710-8c58-72107b8933e9)

RCO Security AB Box 3130 169 03 Solna

tel 08-546 560 00 info@rco.se

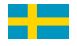

www.rco.se **Exercise** Extending the CO Security AB. All rights reserved, oktober 2023.

# **Innehåll**

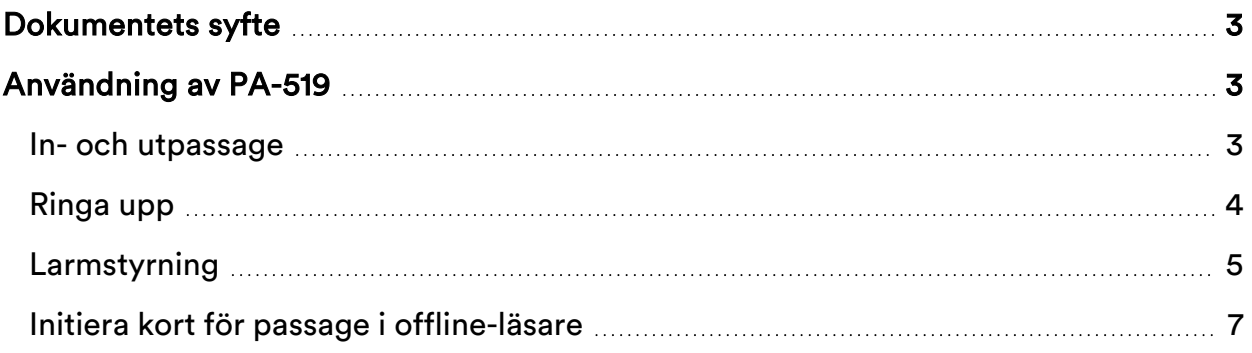

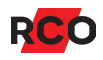

# <span id="page-2-0"></span>**Dokumentets syfte**

R-CARD M5-systemet erbjuder en stor mängd inställningsmöjligheter för funktionen vid porttelefonen/dörren. Dokumentet beskriver hanteringen vid porttelefonen med systemets grundinställningar. De funktioner som faktiskt är tillgängliga styrs av behörighetsgrupper och kortets egenskaper.

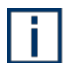

Rekommendation i system med offline-läsare: Initiering kan vara ett ovant moment för användarna. På sidan [7](#page-6-0) beskrivs handhavandet med tillhörande bilder. Använd sidan som ett underlag och skriv ut en skylt, laminera och sätt upp den vid initieringsläsarna tills användarna har lärt sig handhavandet.

# <span id="page-2-1"></span>**Användning av PA-519**

De funktioner som är tillgängliga på porttelefonen styrs av behörighetsgrupper och kortets egenskaper. Dessa konfigureras i programmet R-CARD M5.

## <span id="page-2-2"></span>In- och utpassage

- 1. Visa kortet framför kortläsaren. Ett pip bekräftar avläsningen.
- 2. Ange pinkod.

Om passagen godkänns visas texten **Olåst**.

Om larmet i stället är tillkopplat *och* du är behörig för larmfrånkoppling hörs ett antal pip. Tryck på **#** för att frånkoppla. Gör sedan passage enl. ovan.

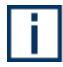

Det är också möjligt att programmera så att larmet frånkopplas automatiskt och dörren låses upp.

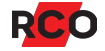

# <span id="page-3-0"></span>Ringa upp

Påbörjad uppringning kan när som helst avbrytas med **X**.

### *Ringa upp via portregister*

- 1. Tryck på någon av **SÖK**-knapparna för att tända bakgrundsbelysningen.
- 2. Bläddra till önskad person.

Alternativt, mata in första bokstaven i personens föreller efternamn. Varje tangent motsvarar 3 bokstäver (t.ex. d, e, f). Därför visas *alla* namn med initialbokstav som motsvarar *någon* av knappens bokstäver (med sökbokstaven markerad).

Om ingen tangent trycks inom 10 sekunder slocknar teckenfönstret och sökningen avbryts.

- 3. Tryck på **RING**-knappen. Uppringning sker. Teckenfönstret visar:
	- <sup>o</sup> Ringer upp …
	- <sup>o</sup> Den boendes namn
	- <sup>o</sup> Våningsbenämning
	- <sup>o</sup> Anropsnummer

#### *Ringa upp med anropsnummer*

- 1. Tryck på **RING**-knappen.
- 2. Tryck **#**.
- 3. Knappa in hyresgästens anropsnummer. Uppringning sker.

#### *Ringa upp med abonnentnummer*

- 1. Tryck på **RING**-knappen.
- 2. Knappa in hyresgästens telefonnummer. Uppringning sker.

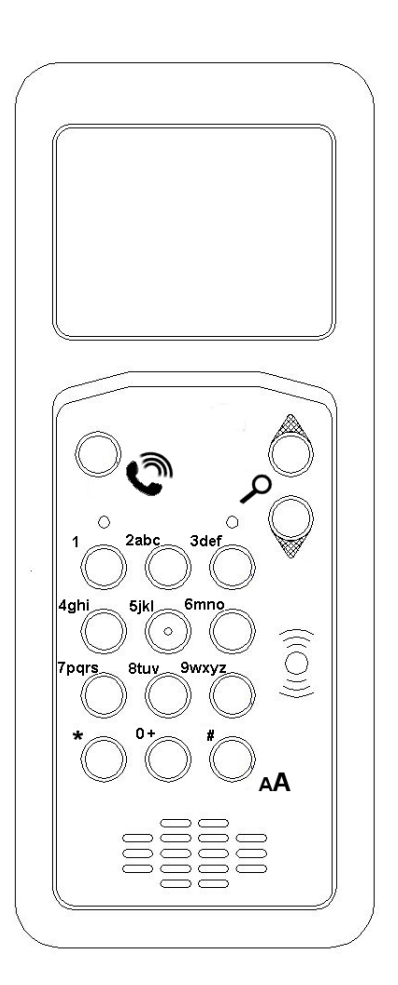

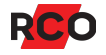

## <span id="page-4-0"></span>Larmstyrning

Lyser högra lampan rött så är larmet tillkopplat.

Lyser den grönt så är larmet frånkopplat.

Lyser den inte alls så är larmet frånkopplat *eller* så har porttelefonen inte konfigurerats till att visa larmstatus.1

#### **Tillkoppla larmområdet som markerats som standard för enheten**

- 1. Tryck **#**.
- 2. Visa kortet framför kortläsaren. Ett pip bekräftar avläsningen.
- 3. Ange pinkod.
- 4. Summern ljuder. *Beroende på inställningar i anläggningen kan summerns indikeringar variera.*

#### **Tillkoppla ett annat larmområde**

Du behöver *manöverkoden* som programmerats för larmområdet. Manöverkoden utförs alltid innan verifieringen. I följande exempel är manöverkoden "456":

- 1. Tryck **# 456 #**.
- 2. Visa kortet framför kortläsaren. Ett pip bekräftar avläsningen.
- 3. Ange pinkod.

Summern ljuder. *Beroende på inställningar i anläggningen kan summerns indikeringar variera.*

<sup>1</sup> Det handlar om alternativen **Indikeringar** > **TELE-diod används för larmlägesindikering** och **Lokal larmstyrning/larmområden** > **Konstant larmdiod**.

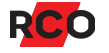

#### **Frånkoppla larmområdet som markerats som standard för enheten**

- 1. Tryck **#**.
- 2. Visa kortet framför kortläsaren. Ett antal pip bekräftar avläsningen.
- 3. Ange pinkod. Dörren låses upp.

#### **Frånkoppla ett annat larmområde**

Du behöver *manöverkoden* som programmerats för larmområdet. Manöverkoden utförs alltid innan verifieringen. I följande exempel är manöverkoden "456":

- 1. Tryck **# 456 #**.
- 2. Visa kortet framför kortläsaren. Ett pip bekräftar avläsningen.
- 3. Ange pinkod.

Ev. låses dörren upp (beroende på programmeringen).

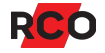

# <span id="page-6-0"></span>Initiera kort för passage i offline-läsare

*Kortet måste hållas stilla framför läsaren tills indikeringen upphör.* Om kortet tas bort ifrån läsaren innan initieringen är klar kommer dörren med offline-läsaren inte kunna låsas upp.

Så här initierar du ditt kort så att det ska kunna användas för att öppna offline-dörrar:

- 1. Visa kortet framför kortläsaren.
- 2. Håll kvar det några sekunder, så länge lampan flimrar.
- 3. Om lampan blinkar, ange pinkod.

Om lampan börjar lysa fast är dörren olåst. Stig in.

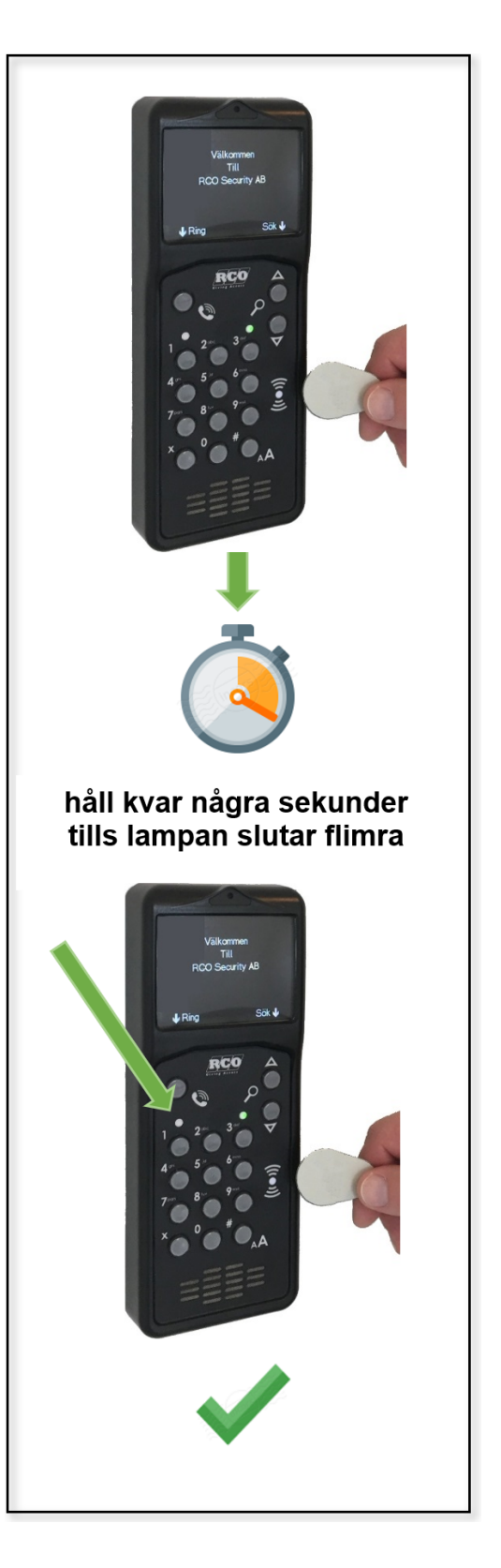

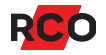